### **UNITED STATES DEPARTMENT OF AGRICULTURE**

Farm Service Agency Washington, DC 20250

**For:** Tobacco State and County Offices

### **Termination or Base Quota Level (BQL) Change of Sold or Transferred Contracts**

**Approved by:** Deputy Administrator, Farm Programs

Dm (1

### **1 Overview**

#### **A Background**

Notice TB-1246 provided instructions for entering Voluntary Terminations (VT's), Involuntary Terminations (IT's), and Voluntary Cancellations (VC's). Only contracts in **approved** (AP) or **in-dispute** (DI) status can be terminated or canceled in Tobacco Transition Payment Program (TTPP). TTPP does **not** currently provide functionality to enter IT's for contracts that have been sold through CCC-962 or transferred through CCC-971.

When a contract to be terminated has been sold through CCC-962, CCC **must:** 

- continue to pay the lump-sum provider any payments remaining on contract
- create a receivable for the entire contract amount against the original contract holder.

When a contract to be terminated has been transferred through a CCC-971, the contract **must** be placed **DI** and a receivable **must** be created for the total amount of all payments made to the contract holder.

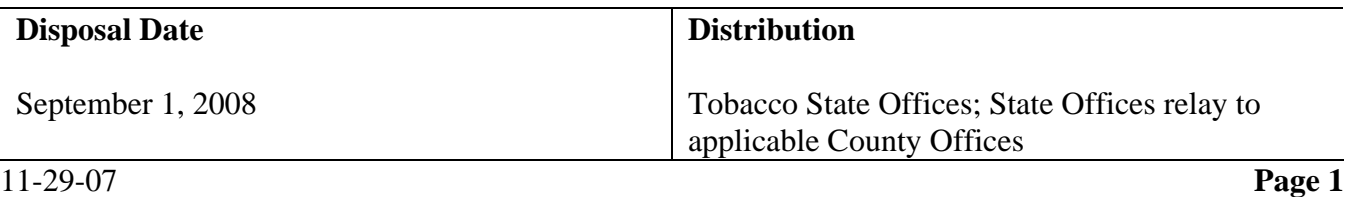

### **1 Overview (Continued)**

### **B Purpose**

This notice:

- clarifies the instructions for requesting an increase to the farm BQL
- provides instructions for manually processing and tracking VT's, IT's, and BQL reductions for sold or transferred contracts until TTPP provides software functionality
- provides instructions for County Offices to complete CCC-975 (RPT-I-00-TB-07-01) and State Offices to complete CCC-976 (RPT-I-00-TB-07-02)
- obsoletes Notice TB-1246.
- **Note:** VT's and BQL decreases **must** only be performed when the contract correction is because of an error by the County Office. If there has **not** been an error by the County Office, the County Office should **manually** IT the contract.

### **2 Action**

### **A County Office Action**

County Offices shall:

- take action to correct all contracts that require termination or BQL decrease
- maintain all necessary information identified in this notice for each action performed
- obtain State Office approval before processing any actions in this notice
- create receivables in the Common Receivable System (CRS) for IT's and BOL reductions
- see 67-FI for establishing a manual receivable in CRS
- apply any payment to the debt
- once the debt has been collected in full, request a Problem Analysis Report (PAR) be created by the National Tobacco Processing Center (NTPC) for all adjustments to the total farm BQL
- approve PAR for all adjustments to the total farm BQL and submit PAR to NTPC
- adjust BQL once notified of DAFP approval for temporary BQL increases

### **2 Action (Continued)**

#### **A County Office Action (Continued)**

- complete the information on CCC-975
- provide CED signature
- FAX signed CCC-975's to the State Office quarterly, on January 15, April 15, July 15, and October 15.

**Note:** Negative reports are required.

#### **B State Office Representative Action**

The State Office representative shall:

- ensure that County Offices follow the provisions in this notice
- review and concur on all IT's **before** the County Office terminates the contract
- notify DAFP of contracts terminated through IT
- notify the County Office of any additional contracts that require action
- approve PAR for all adjustments to the total farm BQL and submit PAR to NTPC
- compile the information from all CCC-975's on CCC-976
- FAX signed CCC-976's to DAFP quarterly on January 31, April 30, July 31, and October 31.

**Note:** Negative reports are required.

#### **C Contacts**

The following table provides contacts for questions.

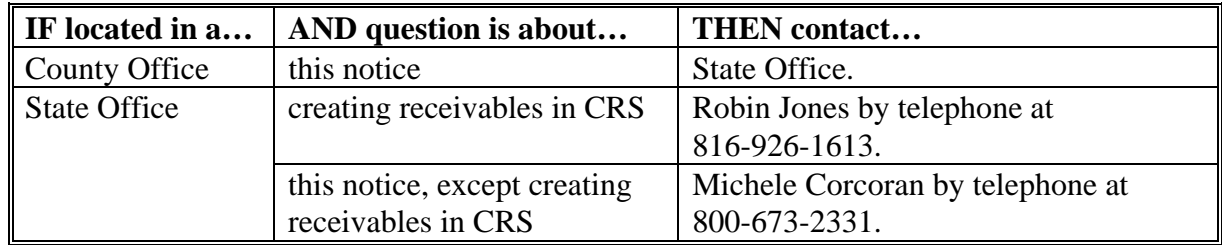

# **3 Creating Receivables for VT or IT of Sold or Transferred Contracts**

# **A VT or IT for Sold Contracts**

This table provides steps for County Offices to complete VT's or IT's for sold contracts.

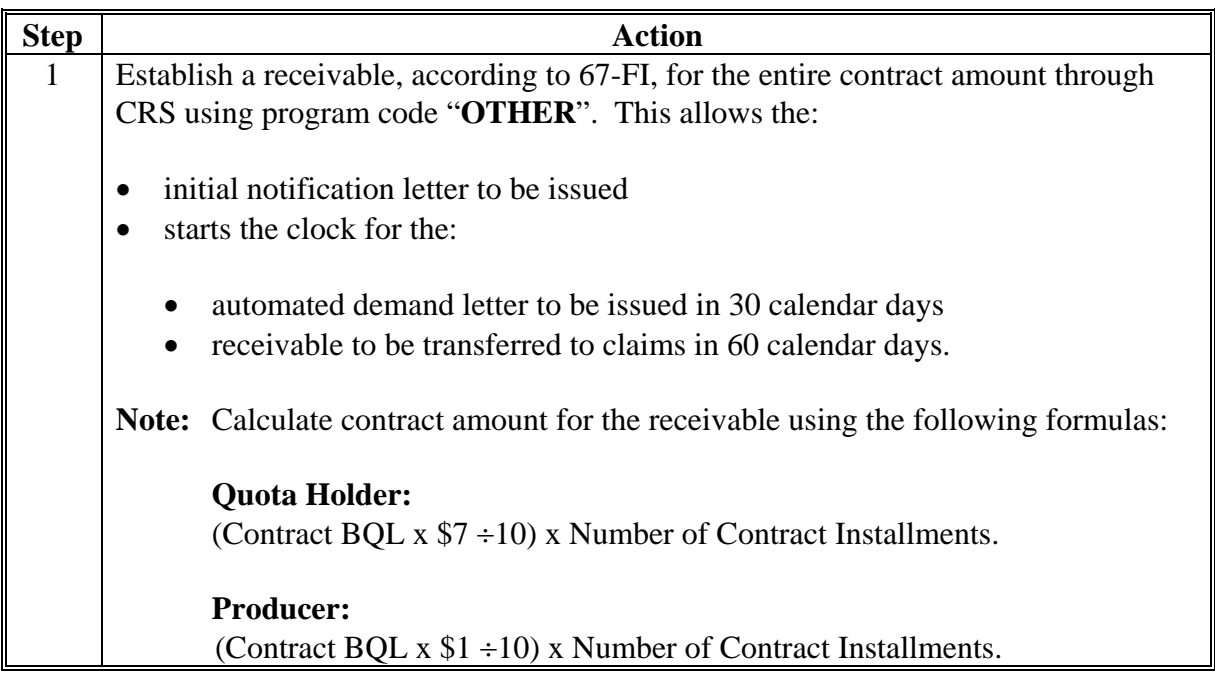

### **3 Creating Receivables for VT or IT of Sold or Transferred Contracts (Continued)**

#### **A VT or IT for Sold Contracts (Continued)**

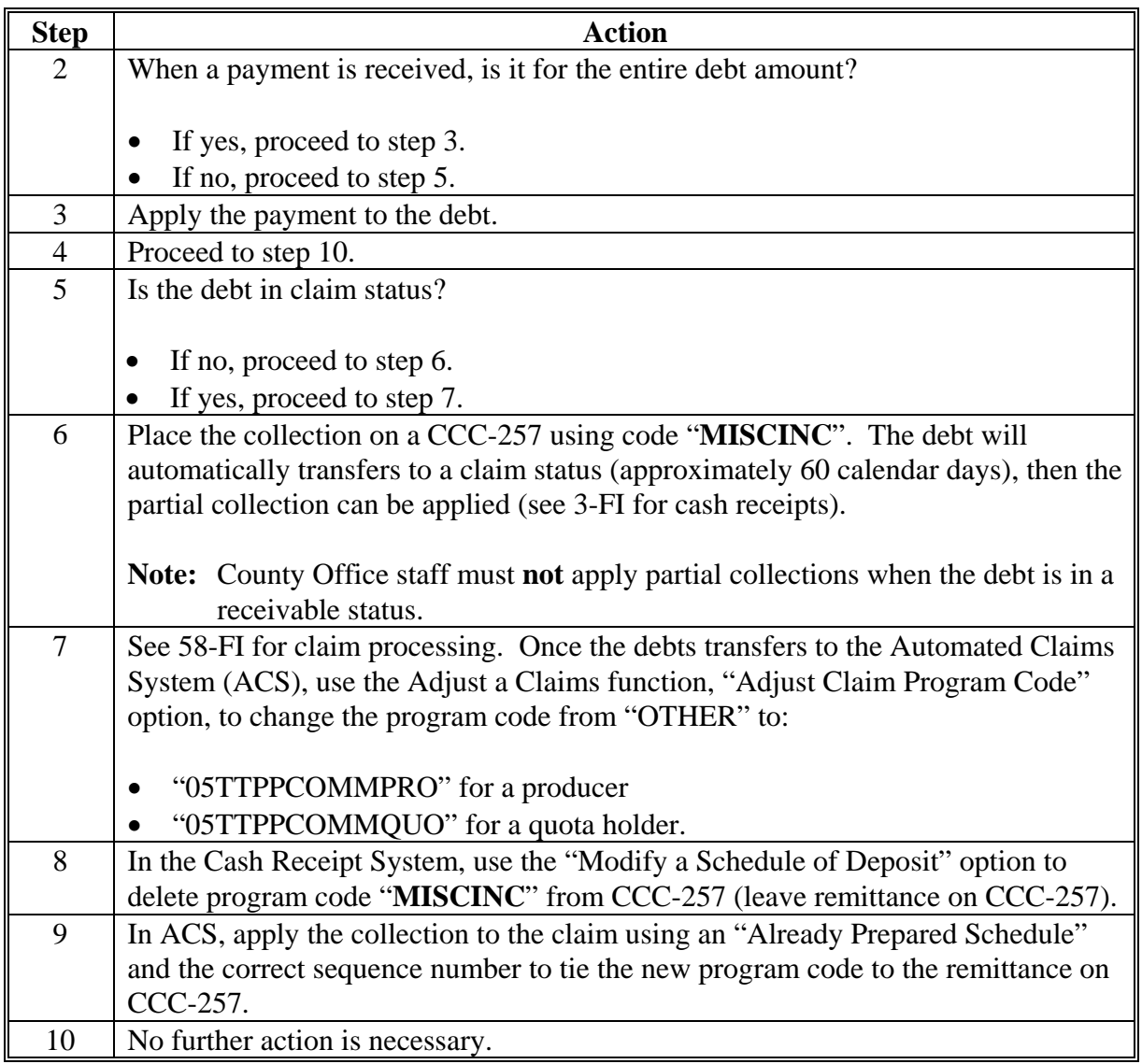

**Note:** No actions are required within the TTPP application. When the automated software becomes available, the newly created debt will need to be advanced to claims status and be withdrawn, provided that the establishment amounts are the same. At that time, the debt marked with program code "**OTHER**" will be changed to match the automated code.

VT's must **only** be performed when the contract error is because of an error by the County Office.

County Offices must **not** write-off, withdraw, or compromise these debts. Contact Robin Jones at 816-926-1613 with any questions about debts.

### **3 Creating Receivables for VT or IT of Sold or Transferred Contracts (Continued)**

### **B VT or IT for Transferred Contracts**

The following table provides steps for the County offices to complete a VT or an IT for a transferred contract.

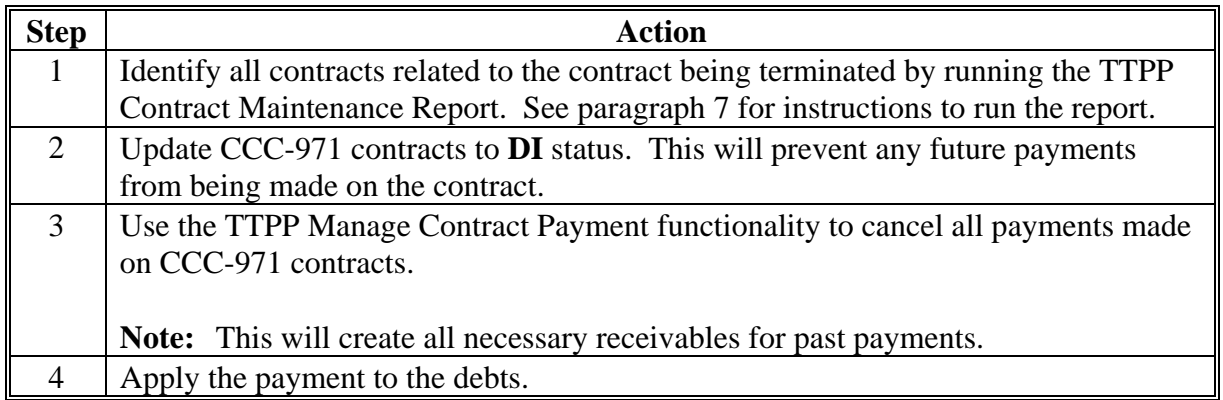

**Note:** The contract owner **must** be "**Active**" in SCIMS to cancel a payment.

County Offices must **not** write-off, withdraw, or compromise these debts. Contact Robin Jones at 816-926-1613 with any questions about debts.

# **4 Creating Receivables for Contract BQL Decreases**

## **A BQL Decreases for Sold Contracts**

The following table provides steps for County Offices to complete BQL decreases for sold contracts.

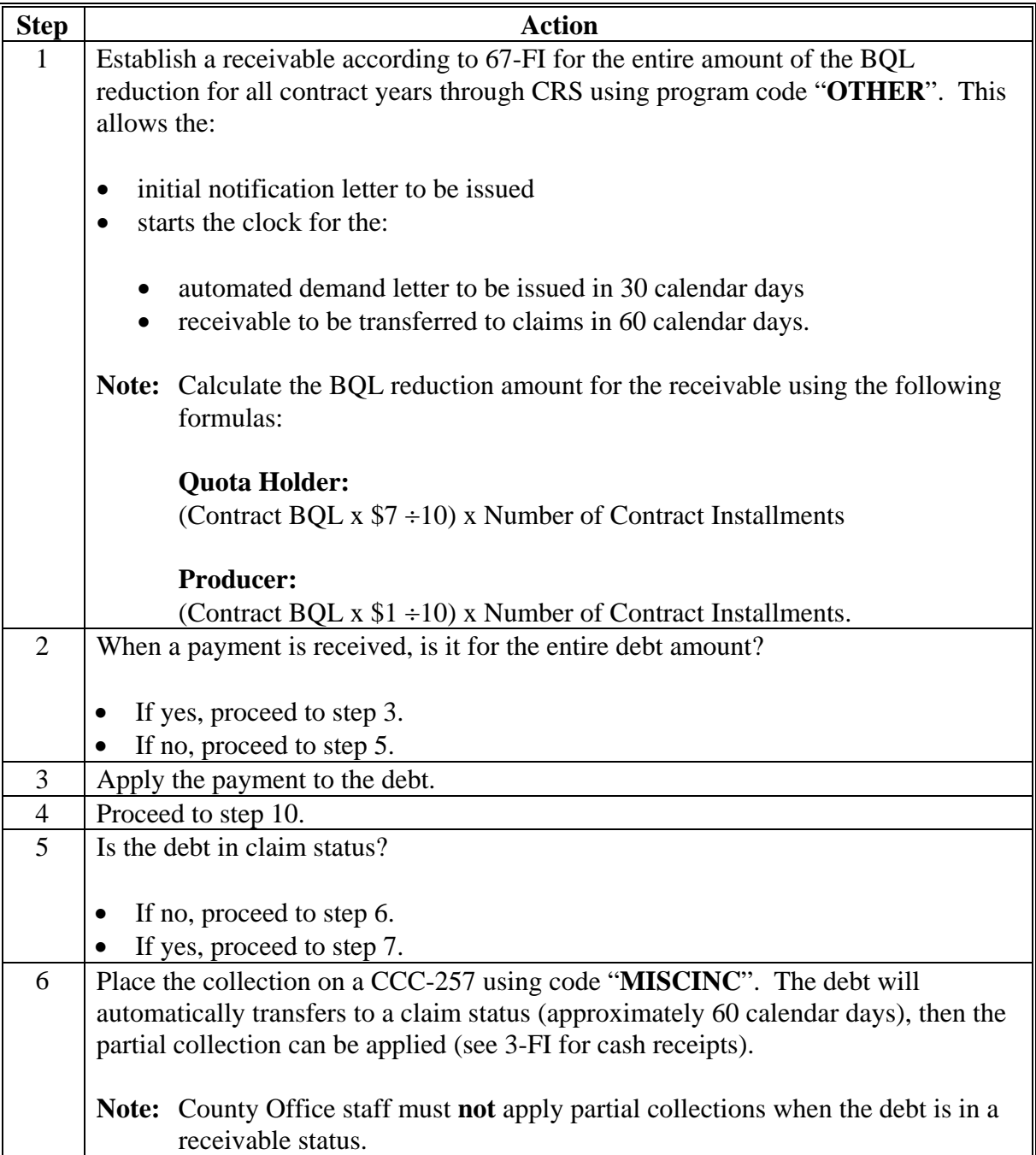

### **4 Creating Receivables for Contract BQL Decreases (Continued)**

### **A BQL Decreases for Sold Contracts (Continued)**

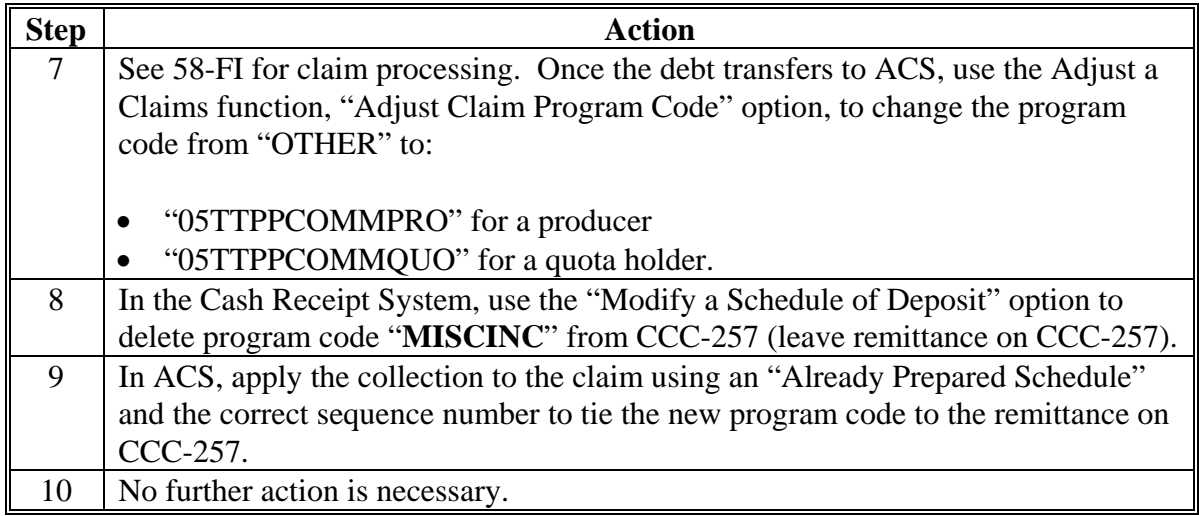

**Note:** No actions are required within the TTPP application. When the automated software becomes available, the newly created debt will need to be advanced to claims status and be withdrawn, provided that the establishment amounts are the same. At that time, the debt marked with program code "**OTHER**" will be changed to match the automated code.

BQL decreases must **only** be performed when the contract error is because of an error by the County Office.

County Offices must **not** write-off, withdraw, or compromise these debts. Contact Robin Jones at 816-926-1613 with any questions about debts.

#### **B BQL Decreases for Transferred Contracts**

The following table provides steps for County Offices to complete BQL decreases for transferred contracts.

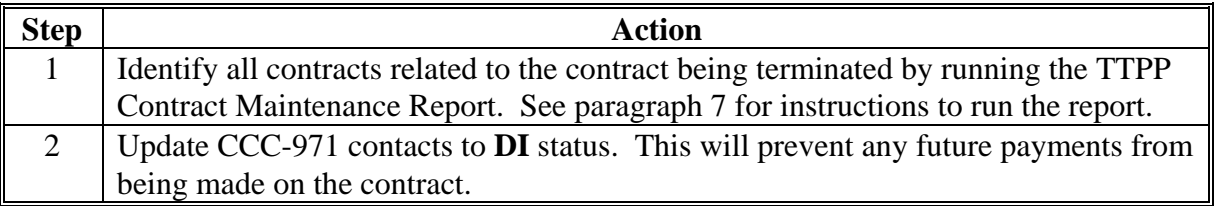

### **4 Creating Receivables for Contract BQL Decreases (Continued)**

### **B BQL Decreases for Transferred Contracts (Continued)**

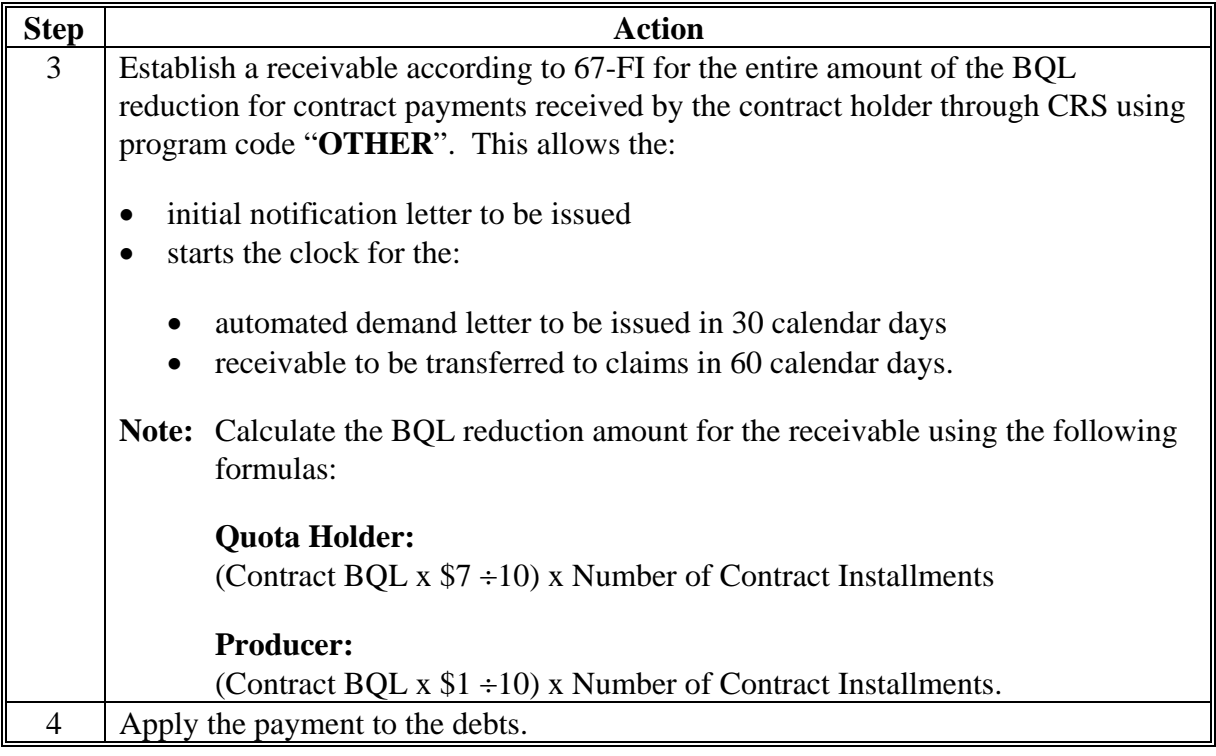

**Note:** County Offices must **not** write-off, withdraw, or compromise these debts. Contact Robin Jones at 816-926-1613 with any questions about debts.

#### **5 Returned Treasury Checks and New Contract BQL's**

#### **A Processing Treasury Checks Returned to the County Office**

Deface Treasury checks returned to County Offices by stamping or writing the words "**Void**" or "**Canceled**" across the face of the check and return Treasury checks to:

NFC PO Box 34668-1068 Kansas City MO 64116-1068.

### **5 Returned Treasury Checks and New Contract BQL's (Continued)**

### **B Requesting BQL for New Contract**

If the correct owner applies for BQL, the County Office will have to temporarily increase the farm BQL to satisfy the new contract until maintenance software is available. The County Office **must** request PAR be created by NTPC to increase the total farm BQL. This request **must** include documentation that the receivables have been collected. The State Office **must** approve PAR to increase the total farm BQL and submit PAR to NTPC. DAFP **must** approve PAR to increase the total farm BQL **before** the County Office increases BQL. NTPC will notify the County Office of DAFP approval.

#### **6 System Functionality**

#### **A TTPP Contract Maintenance Report**

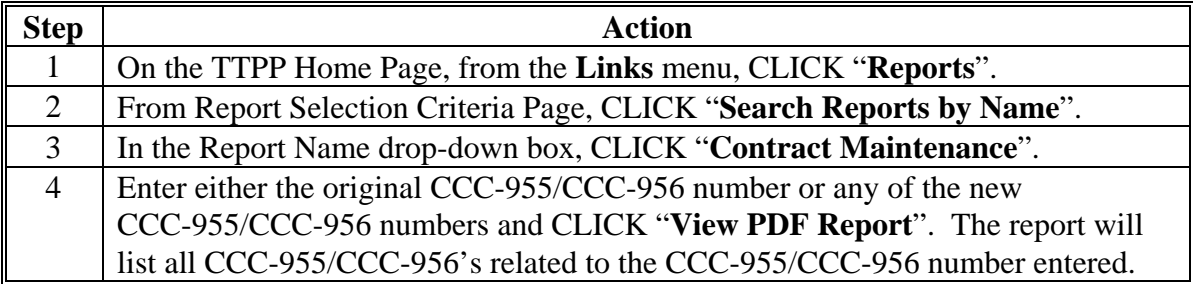

#### **B Example TTPP Contract Maintenance Report**

This is an example of the TTPP Contract Maintenance Report. The TTPP Contract Maintenance Report will show all resulting CCC-955/CCC-956's associated with the original CCC-955/CCC-956 number.

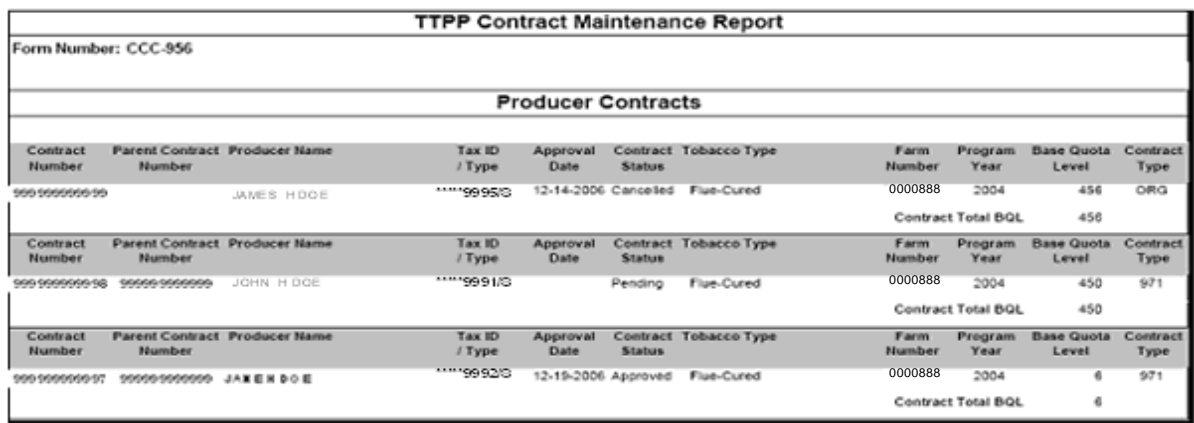

### **Notice TB-1247**

### **7 CCC-975 (RPT-I-00-TB-07-01), Tobacco Transition Payment Program (TTPP) County Office Quarterly Report of Contracts Pending Termination or BQL Decrease**

### **A Instructions for Completing CCC-975 (RPT-I-00-TB-07-01)**

County Offices shall:

- complete CCC-975's according to this table
- submit CCC-975's according to subparagraph 2 A.

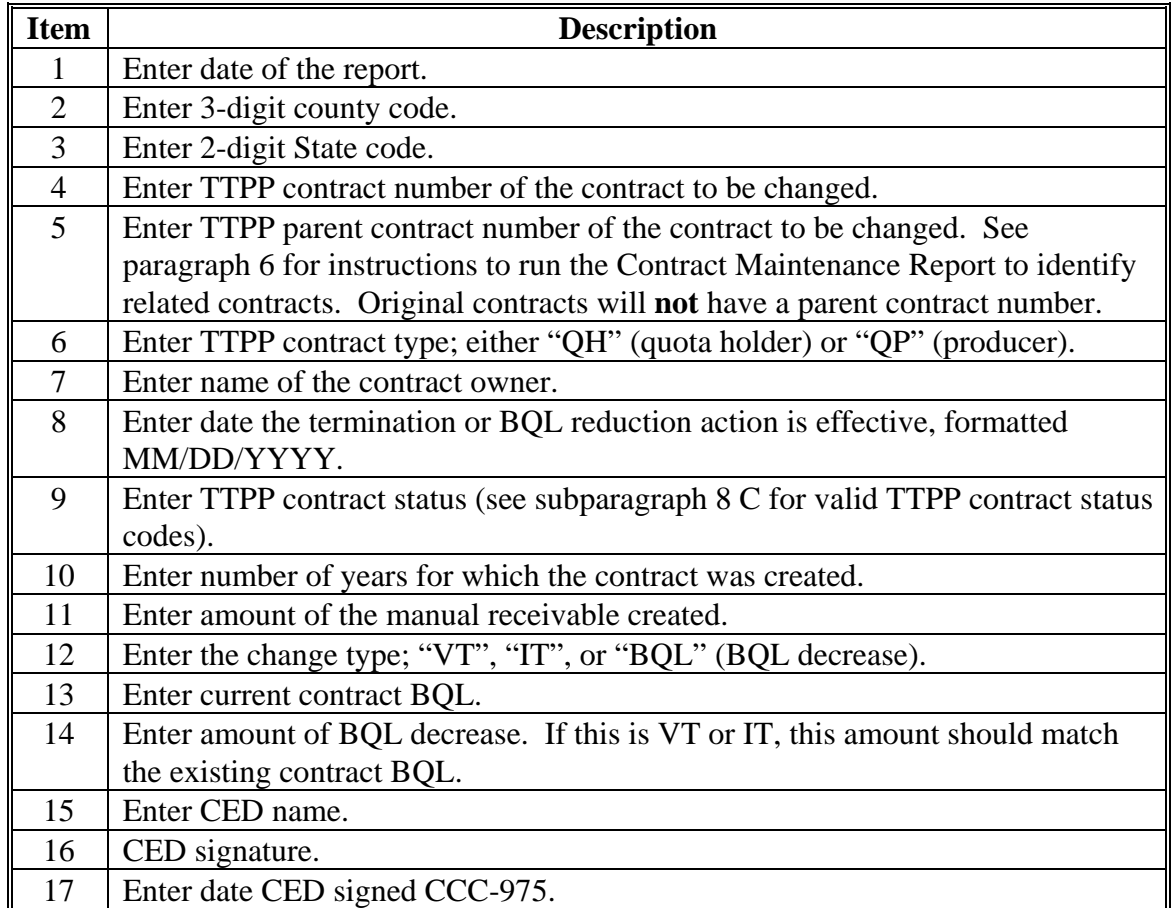

### **7 CCC-975 (RPT-I-00-TB-07-01), Tobacco Transition Payment Program (TTPP) County Office Quarterly Report of Contracts Pending Termination or BQL Decrease (Continued)**

### **B Example of CCC-975 (RPT-I-00-TB-07-01)**

Following is an example of CCC-975.

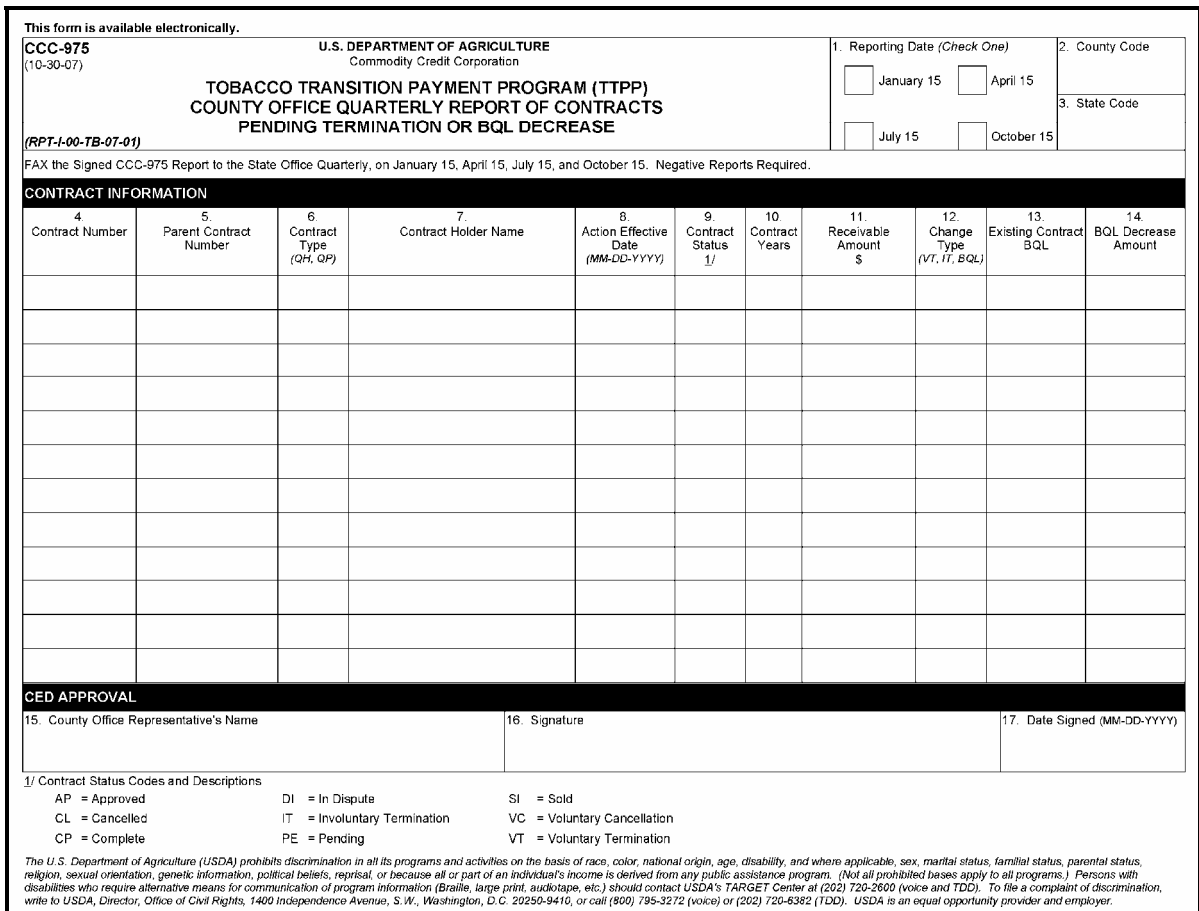

### **Notice TB-1247**

### **8 CCC-976 (RPT-I-00-TB-07-02), Tobacco Transition Payment Program (TTPP) State Office Quarterly Report of Contracts Pending Termination or BQL Decrease**

### **A Instructions for Completing CCC-976 (RPT-I-00-TB-07-02)**

State Offices shall:

- complete CCC-976's according to the following instructions
- submit CCC-976's according to subparagraph 2 B.

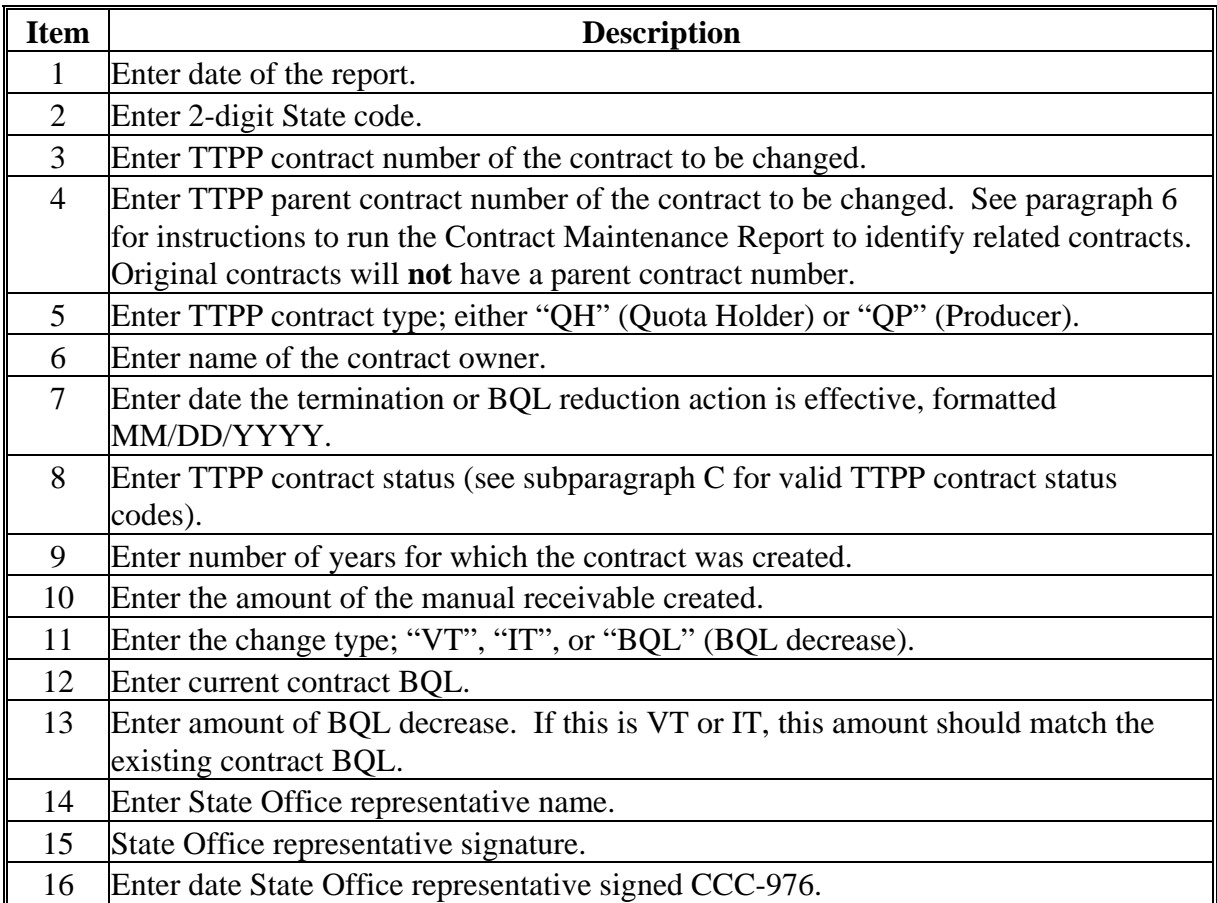

### **8 CCC-976 (RPT-I-00-TB-07-02), Tobacco Transition Payment Program (TTPP) State Office Quarterly Report of Contracts Pending Termination or BQL Decrease (Continued)**

### **B Example of CCC-976 (RPT-I-00-TB-07-02)**

Following is an example of CCC-976.

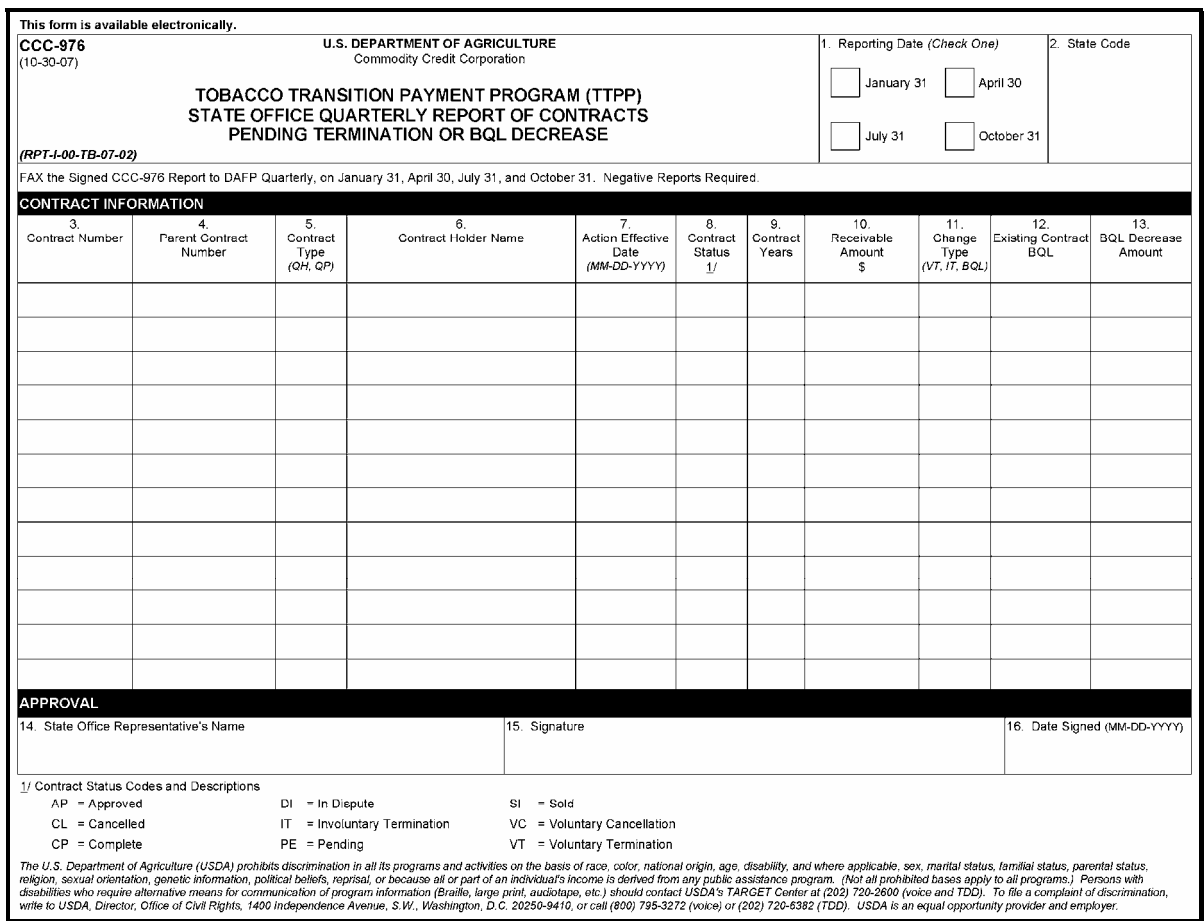

## **C TTPP Contract Status Codes and Descriptions**

This table provides valid contract status codes and descriptions.

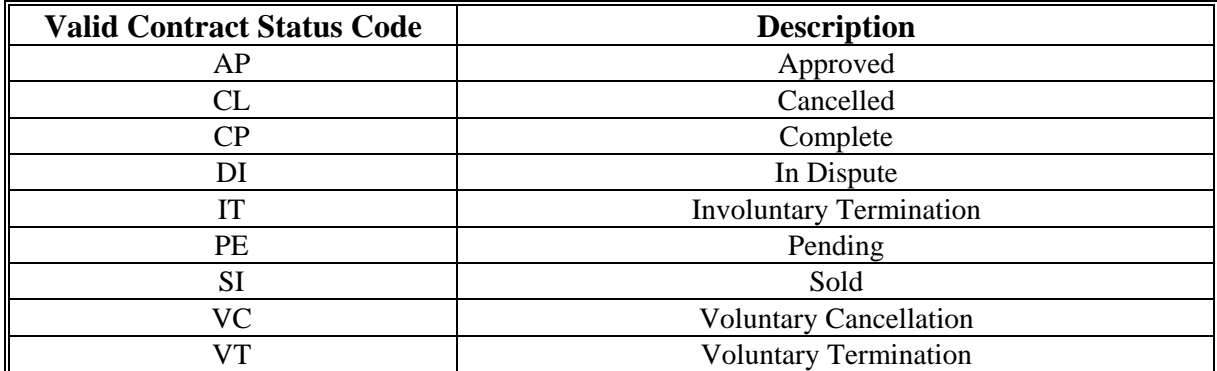